### **Objective 103.02**

Understand digital graphics production methods, software, and hardware.

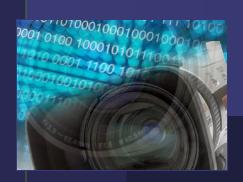

**Course Weight: 15%** 

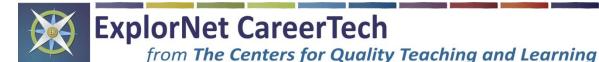

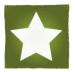

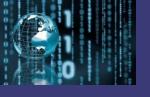

### Three Phases for Producing Digital Graphics:

- Pre-Production
- Production
- Post-Production

work in a design software to create an original digital graphic

optimize the graphic for specific client needs

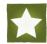

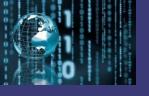

### 1. Pre-Production

- ✓ Determine the overall purpose of the project
- ✓ Define the intended target audience
- ✓ Sketch possible design ideas
- ✓ Arrange possible design components into a balanced and unified layout
- ✓ Choose an appropriate color scheme

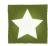

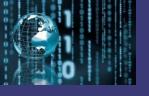

### 1. Pre-Production (continued)

- ✓ Determine specific hardware needs
  - Computer
  - Still Photo Camera
  - Graphic Tablet
  - Scanner

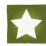

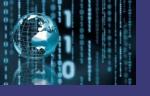

### 1. Pre-Production (continued)

✓ Determine specific software needs

### - Paint Program

digital graphic editing program that **creates and/or edits bitmap graphics** (ex : Adobe® Photoshop)

### - Draw Program

digital graphic editing program that **creates and/or edits vector graphics** (ex : Adobe® Illustrator)

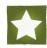

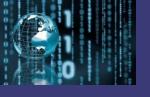

### 2. Production

- ✓ Import or place existing graphics onto canvas using a digital graphic editing software
- ✓ Draw or create original graphics
- ✓ Add text to the design
- ✓ Edit the design components and arrange them to convey the intended message to the target audience

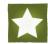

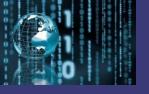

# 2. Production (continued) Graphic Editing Terms:

- -Cropping
  - eliminating unwanted parts of a graphic
- -Selection
- -Scalingurrounding specific part(s) of a graphic to make individual adjustments
- -Layering

changing a graphic's size dimensions (height and width)

separating components of a design individually or into groups in order to make specific adjustments

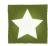

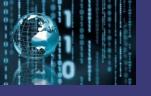

# 2. Production (continued) Graphic Editing Terms: (continued)

### -Opacity

an adjustable feature of a layer that determines how little or how much you can see through a design component; transparency

#### -Filters

preset effects used to quickly adjust a graphic's appearance

#### -Grids and Rulers

measuring tools used to assist in the scaling, arranging, and spacing of design components

#### -Gradient

a gradual change of color within a design component

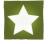

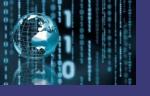

# 2. Production (continued) Graphic Editing Terms: (continued)

### Layer Styles

preset effects applied to graphics and/or text within a design that add depth and dimension

Examples:

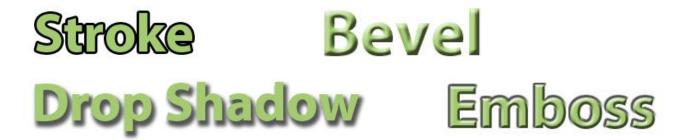

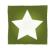

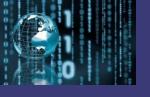

### 3. Post-Production

Optimize the graphic for specific client needs, including:

- ✓ Primary use for the graphic design
- ✓ File size requirements
- ✓ File format requirements

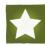

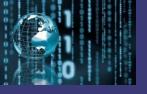

# 3. Post-Production (continued) common Graphic File Formats:

#### .JPEG

- most common graphic file format
- full color graphic format (16.7 million colors)
- relatively small file size

#### .GIF

- indexed color format (256 colors)
- supports simple transparency layer

#### .PNG

- supports advanced transparency
- relatively average file size
- can be interlaced, optimizing for internet use

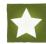

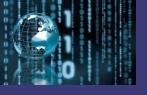

# 3. Post-Production (continued) common Graphic File Formats: (continued)

#### .TIFF

- versatile graphic file type that can use a variety of color formats
- format that works best for desktop publishing or print work

#### **TGA**

- format most commonly used by digital scanners
- full color format (16.7 million colors)
- relatively large file size

#### .PSD

- native file type used by Adobe® Photoshop
- does not compress layers of a design, allowing for future editing
- can only be opened and edited by Photoshop

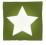